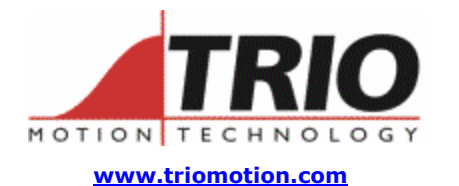

Trio Motion Technology Ltd. Shannon Way, Tewkesbury, Gloucestershire. GL20 8ND United Kingdom Tel: +44 (0)1684 292333 Fax:  $+44(0)1684297929$ 

1000 Gamma Drive Suite 206 Pittsburgh, PA 15238 United States of America Ph: +1 412.968.9744 Fx: +1 412.968.9746

**Doc No.: TN20-67 Version: 1.1 Date: 22nd July 2004 Subject: PCI208 Absolute Encoder Interfaces**

# **Application Information**

# *Contents:*

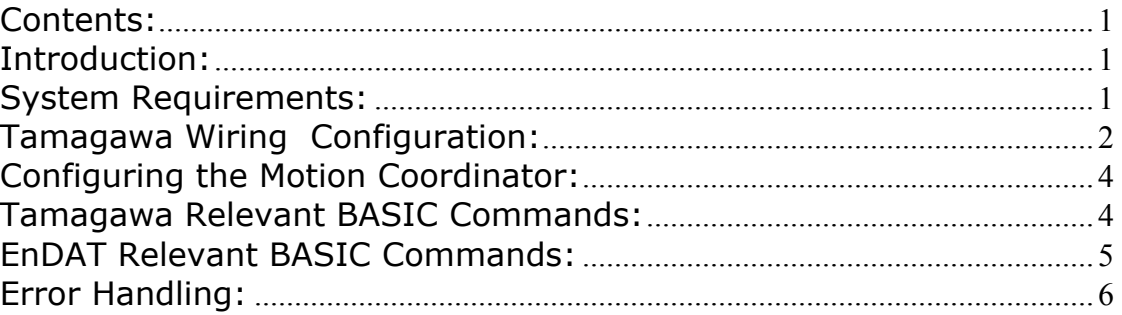

# *Introduction:*

The PCI208 Motion Coordinator can interface directly to Tamagawa "Smart Abs" absolute encoders and Heidenhain EnDat 2.1 absolute encoders. These encoders respond on a dedicated RS485 serial interface when their position is requested by the controller. When set to the relevant encoder mode, the axis transmits an information request to the encoder on a fixed 250usec cycle. The data returned is available to BASIC and can be used to servo control a motor.

## *System Requirements:*

PCI208 Motion Coordinator with system software v1.6325 or higher and FPGA version 01\_01\_27 (Tamag) or 01\_01\_27 (EnDAT). Tamagawa Seiki Co. Ltd. SA35-17/33bit-LPS-5V or SA48-17/33bit-LPS-5V or similar. Heidenhain EQN425 EnDat encoder or similar. Motion Perfect 2 version 2.2.2.2 is useful although not essential

# *Tamagawa Wiring Configuration:*

The encoder connects directly to the "Z" and "/Z" connections of the PCI208 axis. The "A", "/A", "B" and "/B" connections are not used and must be left unconnected. The following tables give the encoder connections to the PCI208 100 way connector, if the Trio P181 PCI Breakout Board is not being used:

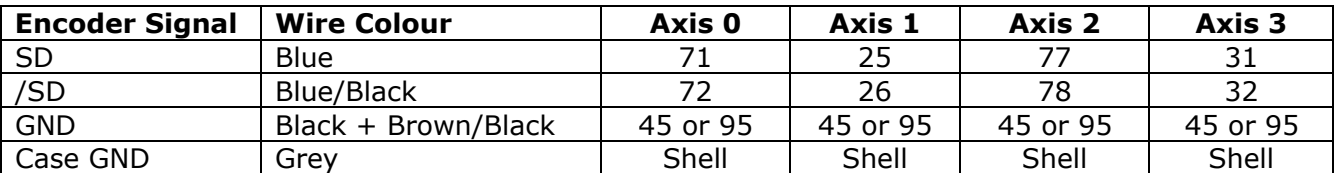

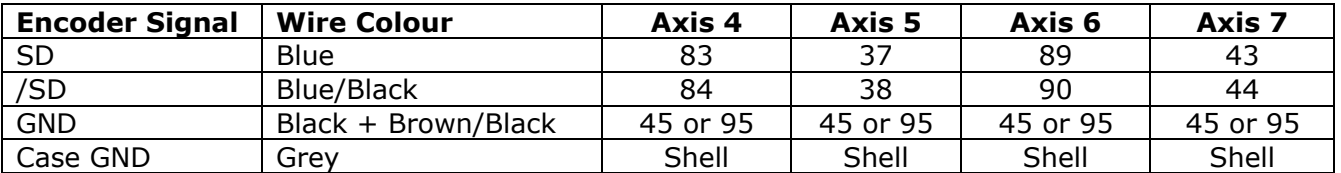

The encoder must be connected to its 5V supply and optional battery supply if that is required.

If the Trio P181 PCI Breakout Board is being used the connections are made to the 9 way D-Type for each axis as per the following tables:

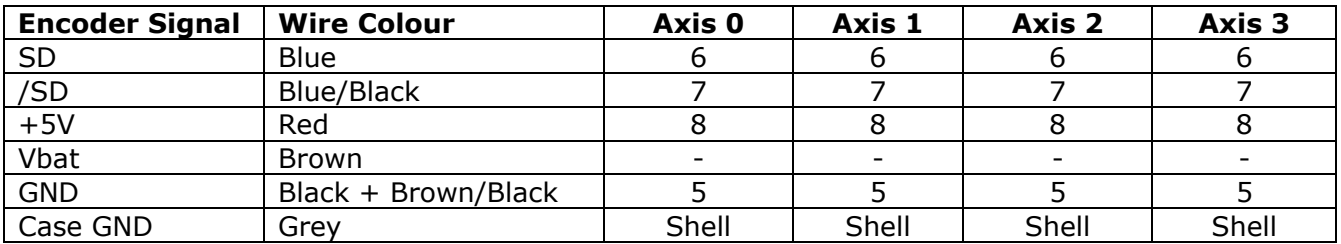

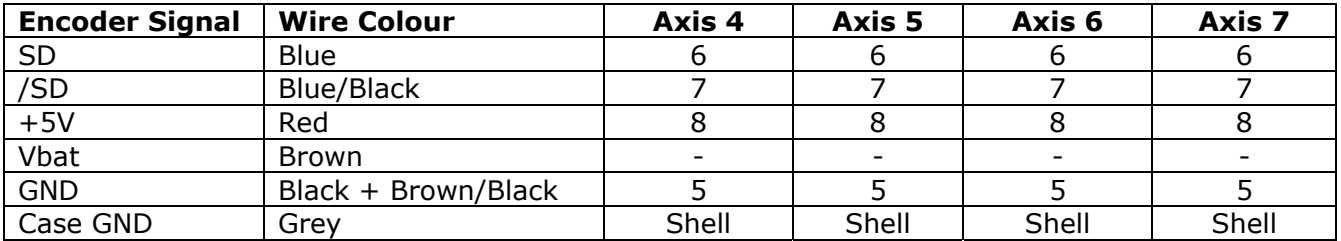

The encoder must be connected to its 5V supply and optional battery supply if that is required. Connection to the 5V supply can be made conveniently via the connector X14 by connecting the encoder supply to the GND and Encoder 5V pins of X14 (see PCI208 Manual for more details). The battery supply (if required) has to be brought out of each D-Type connector on a flying lead. The 0V for the battery supply can be connected to the GND on pin 5, giving easy access to this on X14.

# *EnDat Wiring Configuration:*

The encoder connects directly to the "A", "/A", "Z" and "/Z" connections of the PCI208 axis. The "B" and "/B" connections are not used and must be left unconnected. The following tables give the encoder connections to the PCI208 100 way connector:

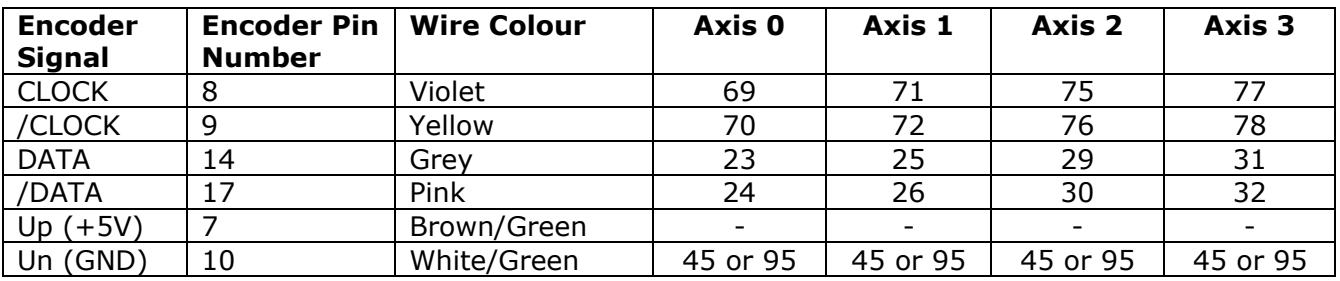

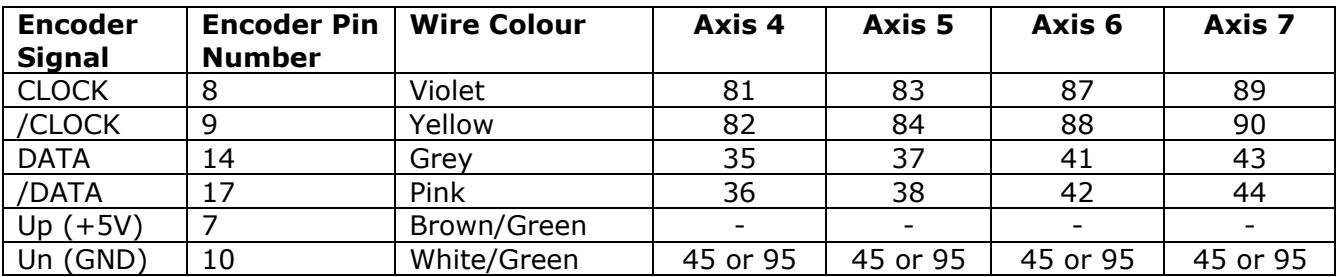

The encoder must be connected to its 5V supply.

If the Trio P181 PCI Breakout Board is being used the connections are made to the 9 way D-Type for each axis as per the following tables:

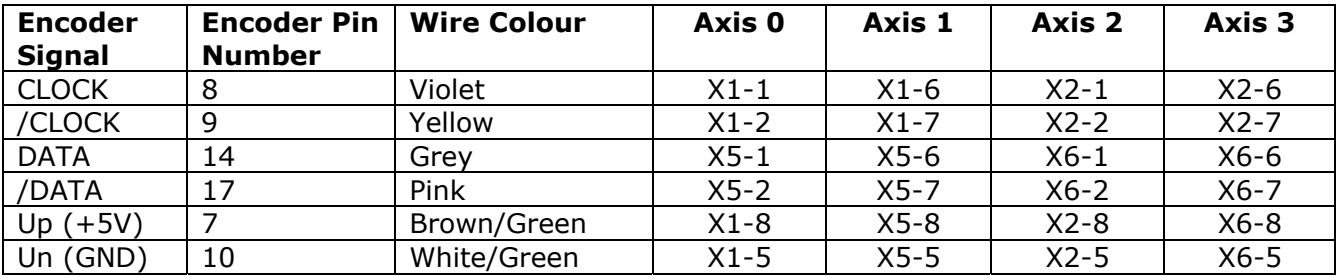

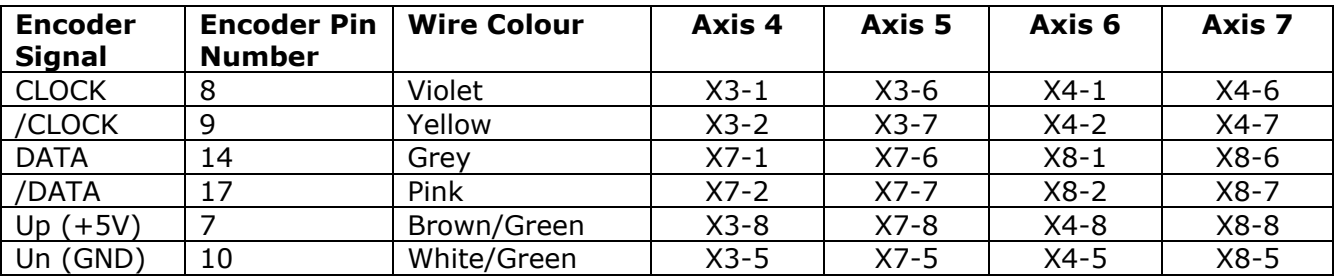

The encoder must be connected to its 5V supply. Connection to the 5V supply can be made conveniently via the connector X14 by connecting the encoder supply to the GND and Encoder 5V pins of X14 (see PCI208 Manual for more details).

# *Configuring the Motion Coordinator:*

Using the absolute encoder ports requires that the relevant "feature enable" codes on the PCI208 Motion Coordinator are installed:

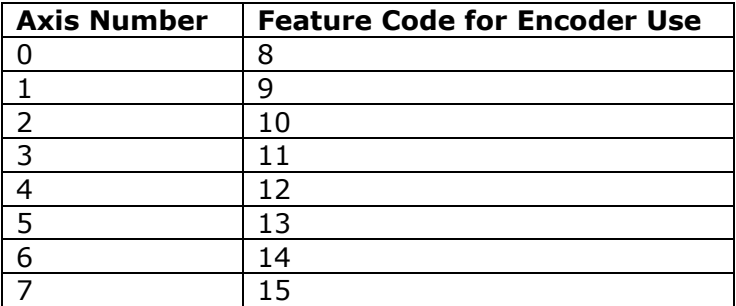

After setting the feature enable codes it is necessary to set the configuration by changing the axis ATYPE using a BASIC program:

Before the ATYPE is set for EnDAT it is essential to set the "ENCODER\_BITS" parameter for the axis.

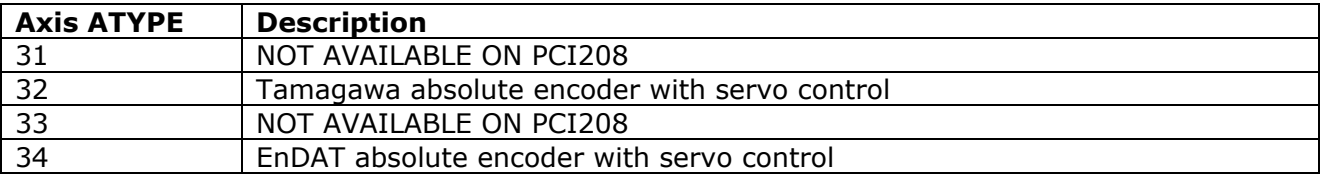

The +/-10volt DAC's may be used from BASIC when the servo is off.

## *Tamagawa Relevant BASIC Commands:*

The BASIC implements some new keywords to give the user access to the encoder data. Please refer to the Smart Abs specification for information on the encoder fields.

## **ENCODER\_ID**

This axis parameter returns the ENID parameter from the encoder (fixed at 17 decimal).

## **ENCODER\_TURNS**

This axis parameter returns the number of multi-turn counts from fields ABM0/ABM1/AMB2 of the encoder. The multi-turn data is not automatically applied to the axis MPOS after initialisation. The application programmer must apply this from BASIC using OFFPOS or DEFPOS as required.

#### **ENCODER\_STATUS**

This axis parameter returns both the status field SF and the ALMC encoder error field. The ALMC field is in bits 8..15. The SF field is in bits 0..7.

## **ENCODER**

This axis parameter returns the position within one turn of the encoder. The axis measured position MPOS will be set to this value automatically when the ATYPE is set to 31 or 32.

## *EnDAT Relevant BASIC Commands:*

The BASIC implements some new keywords to give the user access to the encoder data.

## **ENCODER\_BITS**

This axis parameter configures the interface for the number of encoder bits. Bits 0..7 of the parameter should be set to the total number of encoder bits. Bits 8..14 should be set to the number of multi-turn bits to be used.

For example: A 25 bit encoder has 12 multi-turn and 13 bits/turn resolution. The BASIC program initialises with:

```
ENCODER BITS AXIS(0)=25 + (256 * 12)
ATYPE \overline{AX}IS(0)=34
```
Note that the parameter must be set for each axis.

#### **ENCODER\_ID**

Unused on the EnDat encoder.

## **ENCODER\_TURNS**

This axis parameter returns the number of multi-turn counts from the encoder.

#### **ENCODER\_STATUS**

Unused on the EnDat encoder.

#### **ENCODER**

This axis parameter returns the position within one turn of the encoder.

#### **ENCODER\_CONTROL**

Endat encoders can be set to either cyclically return their position, or they can be set to a parameter read/write mode. The mode is controlled with the parameter ENCODER\_CONTROL.

ENCODER CONTROL =  $1$  ' sets parameter read/write mode  $ENCODER$ \_CONTROL =  $0$  ' sets cyclic position return mode

ENCODER\_CONTROL is set to 0 on power up or reset. Using the ENCODER\_READ or ENCODER\_WRITE functions will set the parameter to 1 automatically.

On the PCI 208 the ENCODER\_CONTROL should be set for the axis pairs 0/1, 2/3, 4/5 or 6/7 at the same time due to the configuration of the interface transceivers.

## **ENCODER\_READ(address)**

Returns a 16 bit encoder parameter. Bits 8..15 of the "address" are the "MRS" setting (see EnDat interface data) and bits 0..7 are the offset within the MRS block. If a CRC error occurs the function will return -1. ENCODER READ is an axis function and can use the axis modifier within the Trio BASIC language:

Example:

' Set axes to parameter mode in a pair (PCI 208) ENCODER\_CONTROL AXIS(6)=1 ENCODER\_CONTROL AXIS(7)=1

ENCODER\_READ(\$A10D) AXIS(7) ' read the number of encoder bits

## **ENCODER\_WRITE(address, value)**

Writes to an encoder parameter. Bits 8..15 of the "address" are the "MRS" setting (see EnDat interface data) and bits 0..7 are the offset within the MRS block. If an error occurs the function will return 0 otherwise it will return -1. Writing to address 0 performs an encoder reset function which is used as part of a position shift function:

Example:

' Set axes to parameter mode in a pair (PCI 208) ENCODER\_CONTROL AXIS(0)=1 ENCODER\_CONTROL AXIS(1)=1

' Set value to shift by and perform reset: ENCODER\_WRITE(\$A700,\$2000) AXIS(0) ENCODER\_WRITE(\$A701,0) AXIS(0) ENCODER\_WRITE(0,0) AXIS(0)

## *Error Handling:*

When the axis receives a data packet from the encoder with a CRC error, or fails to receive a data packet from the encoder, it will set bit 2 of the AXISSTATUS axis parameter. If subsequent packets are received successfully the bit will be cleared.

If bit 2 of the ERRORMASK axis parameter is set the encoder data error will trip the WDOG enable relay.